## 刪除播放清單

刪除您所建立的播放清單。

*1* 選擇播放模式。

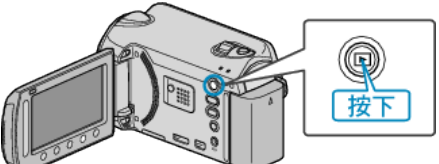

*2* 選擇影片模式。

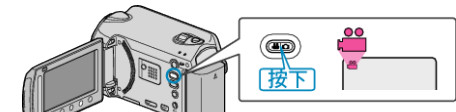

3 觸碰 <sup>O</sup> 以顯示選單。

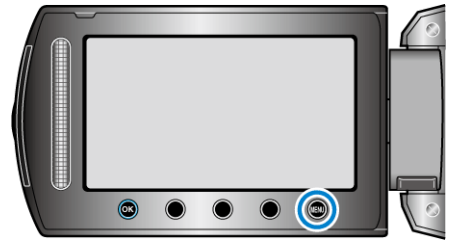

 $4$ 選擇"編輯清單"並觸碰  $\circledast$ 。

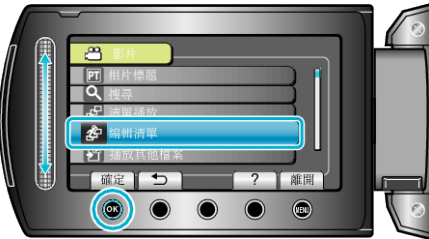

5 選擇 "刪除" 並觸碰 %。

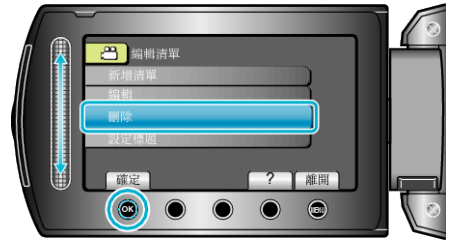

6 選擇要刪除的播放清單,然後觸碰 ®。

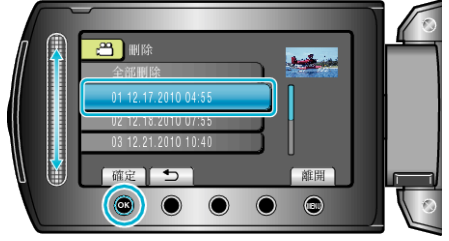

- 如選擇 "全部刪除" , 會將所有播放清單刪掉。
- 7 選擇 "是" 並觸碰 %。

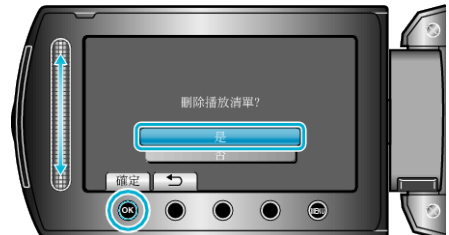

- 刪除後,觸碰 C。
- 若要離開畫面, 請觸碰 ⑩。